## **M 4.08 Anleitung zur Erstellung von Kreuztabellen**

Bei statistischen Auswertungen geht es oft darum, Zusammenhänge und Abhängigkeiten aufzudecken. Beispielsweise ist bei vielen Fragestellungen eine geschlechtsspezifische Auswertung oder ein Altersvergleich von besonderem Interesse.

Wenn du ein zweites Merkmal einsetzt, kannst du solche Auswertungen vornehmen. Die Deutung der Ergebnisse erfordert gezielte Überlegungen (Hypothesen) und oft etwas Erfahrung.

• Wähle im Auswertungsmodus von GrafStat auf der Seite "Merkmal" die Option "2. Merkmal".

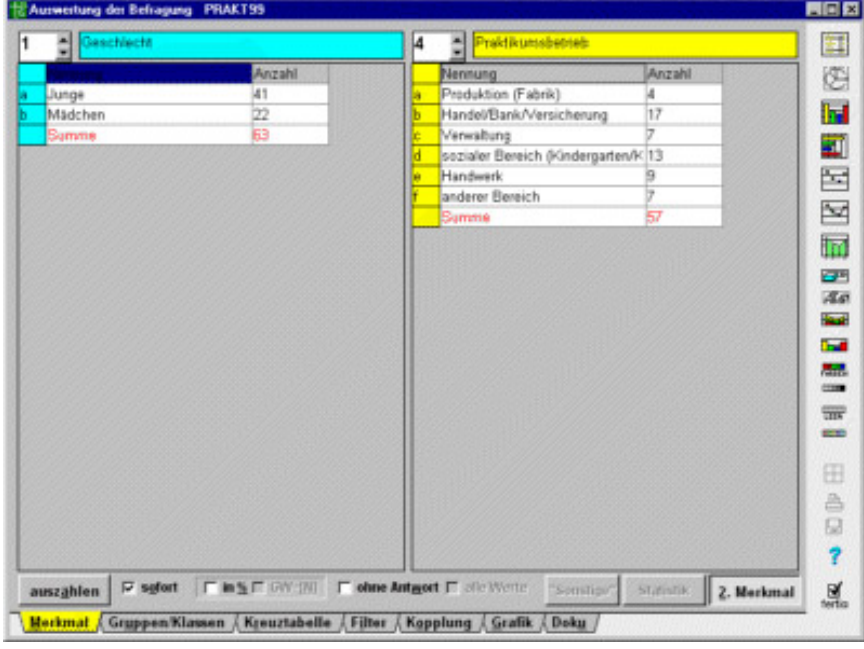

- Die Seite wird geteilt und du kannst rechts ein zweites Merkmal einstellen.
- Wähle die Registerseite Kreuztabelle, hier können die Zahlen interpretiert werden.
- Die Zahlen können als absolute Zahlen oder in Prozentzahlen angezeigt werden.
- Wichtig: Daten lassen sich immer nur im Vergleich zu anderen Daten interpretieren. Überlege daher sorgfältig, welche Merkmale miteinander in Beziehung gesetzt werden, um eine Vermutung zu überprüfen.
- Noch wichtiger: Bei der Interpretation der Prozentzahlen muss immer beachtet werden, dass die Gruppen, die verglichen werden sollen, evtl. unterschiedlich groß sind. Wenn z.B. an einer Befragung 80 Männer und 20 Frauen teilgenommen haben, kann man die beiden Gruppen nur vergleichen, wenn man die Bezugsgröße bei "Geschlecht" auf 100 Prozent gestellt hat. Tut man das nicht, werden die Ergebnisse verfälscht.
- Wähle einen Grafiktyp (außer Kreisdiagramm).